## ChineseWriter11でMicrosoft office(WordおよびOutlook)の変換中文字が表示されない

## 発生条件

Microsoft Office アップデート (2024年1月30日リリース、Ver.2401 ビルド16.0.17231.20182) が適用されている ChineseWriter11 の入力設定が「カーソル位置」に設定されている

Microsoft Office アップデート (2024年2月28日リリース、Ver.2402 ビルド 17328.20142)に任い、表題の不具合が解消されていることを弊社にて確認致しました。 不具合発生に伴い変換候補の表示位置を画面下に変更されていた場合、以下の手順で既定の表示位置へ戻して頂き、不具合が解消されたことをご確認願います。

ChineseWriter11 環境設定(GB) 簡体字の入力設定変更手順

- (1) [Windowsキー]+[Spaceキー]で言語バー(IMEバー)を-[ChineseWriter11(GB)]へ変更します。
- (2) 言語バーの「設定」(歯車アイコン)をクリックします。

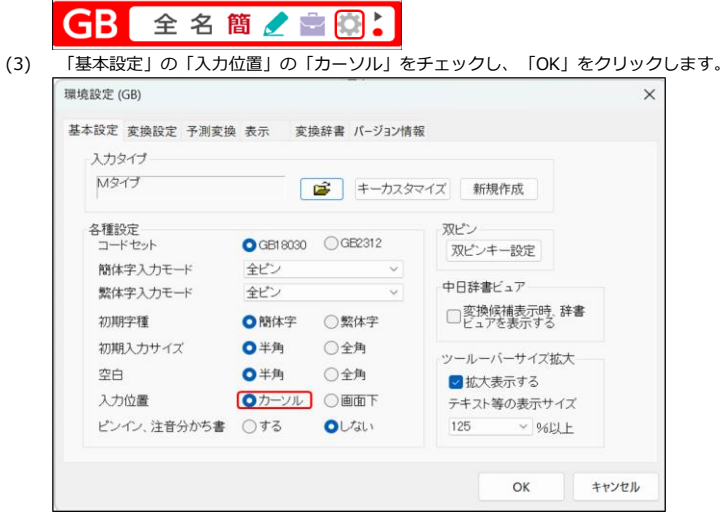

## 繁体字の入力設定変更手順

上記、簡体字の手順の「GB」を「B5」に読み替えて同じ手順を実行してください。

以上です。よろしくお願いいたします。